## **Instructivo Autogestión SIU GUARANÍ**

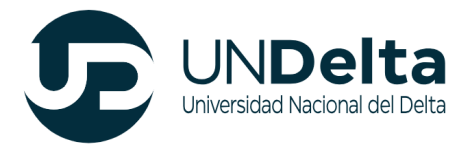

Si ya sos estudiante de la Universidad Nacional del Delta, deberás inscribirte desde el siguiente link:

**<https://guarani.undelta.edu.ar/g3w3/>**

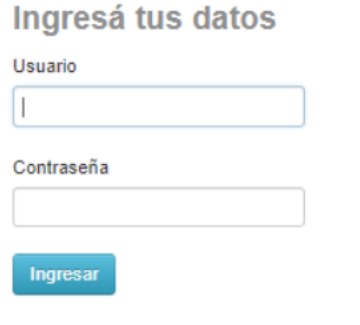

¿Olvidaste tu contraseña o sos un usuario nuevo?

Una vez allí, si aún no posees la contraseña, apretá el botón **"¿Olvidaste tu contraseña o sos un usuario nuevo?"**. Esto te llevará a la siguiente ventana:

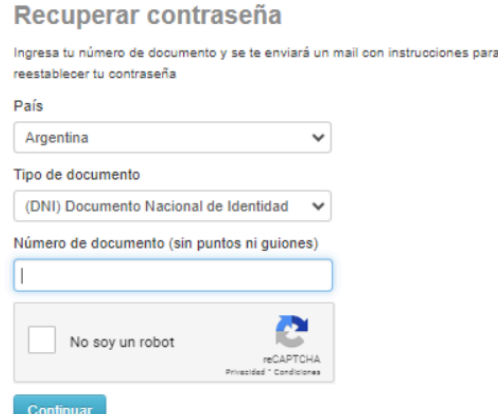

Una vez completado los datos solicitados y luego de haber presionado "continuar" se te enviará, **al correo electrónico que tenés cargado en el SIU GUARANÍ**, un e-mail que te permitirá crear tu nueva contraseña o modificar la ya existente.

Luego, abrí tu cuenta de e-mail **(si no te aparece, busca en "spam" o "correo no deseado")**; en el correo recibido cliquea en el link para validarlo, luego elegí tu nueva contraseña y repetila. Ahora tendrás tu nueva contraseña para ingresar al SIU-Guaraní. No la pierdas.

Ahora tenés que completar el campo "usuario" con el número de tu número de DNI y con la contraseña elegida.

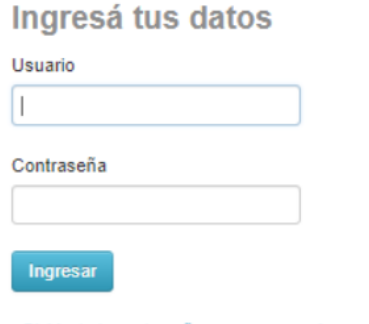

¿Olvidaste tu contraseña o sos un usuario nuevo?

Una vez que hayas ingresado al SIU-Guaraní, vas a poder elegir tu nueva inscripción a través del botón "elegir propuesta".

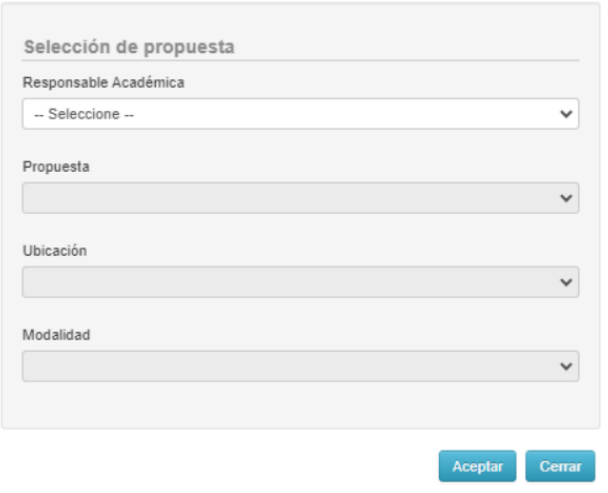

Presiona en aceptar y listo. **Ya estás inscripto en la propuesta que elegiste**.

Luego, descarga el formulario desde

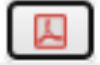

imprimilo y firmalo.

**Para finalizar la inscripción es necesario que te acerques a nuestra sede ubicada en la calle Avellaneda 2270, Virreyes, San Fernando con el formulario de preinscripción impreso y el resto de la documentación solicitada**

**\*\* No te olvides de traer tus dos foto carnet 4x4. Recordá traer la documentación hasta el 5 de agosto \*\***

**Te esperamos! Gracias por elegir la UNDelta y ser parte de nuestra comunidad universitaria.**

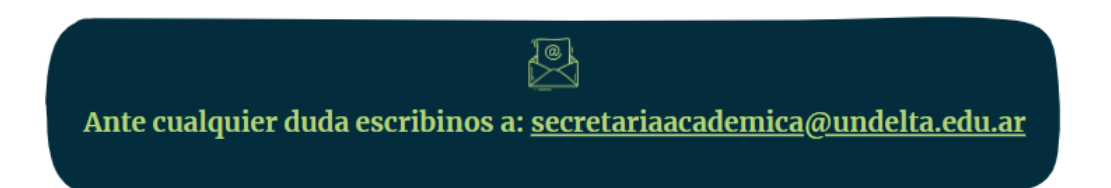